# 4.3英寸可见光系列(Linux) 快速入门指南

版本: 1.1 日期: 2021.12

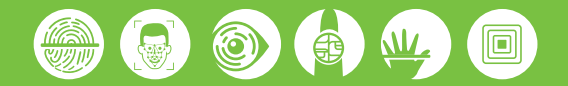

## 1. 外观介绍

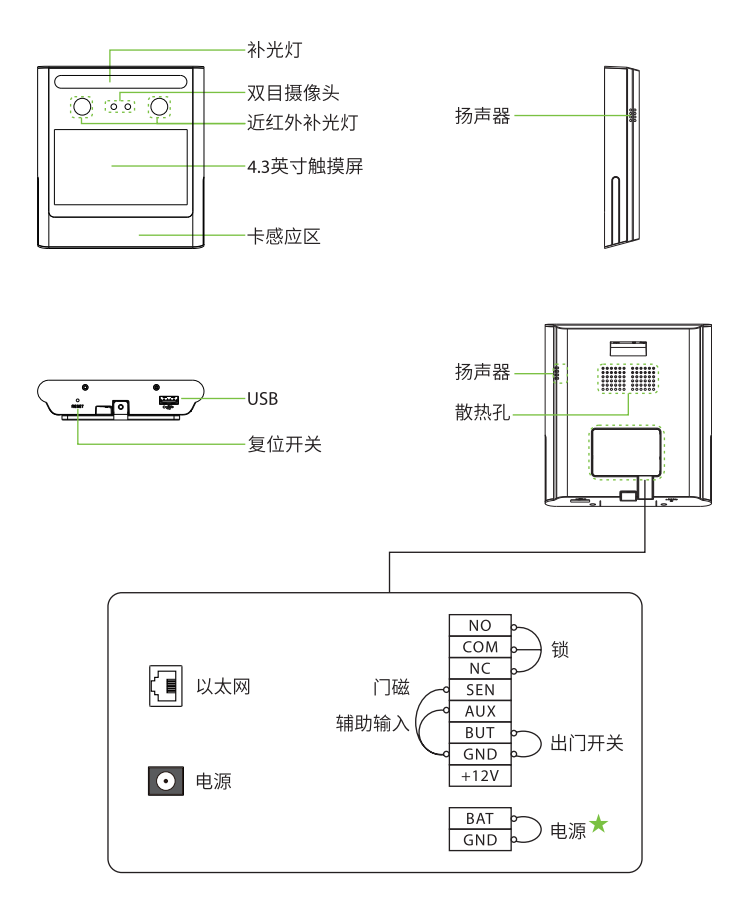

注:本指南中标记 ★为选配功能, 部分机型适用, 具体以实物为准。

# 2.**安装环境**

请参考以下安装建议:

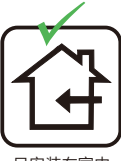

只安装在室内 避免安装在靠近

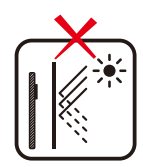

玻璃的地方

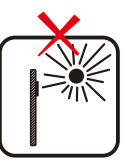

避免阳光直射 和暴晒

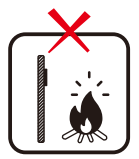

避免在设备附近 使用热源

#### 3.**推荐站⽴位置**

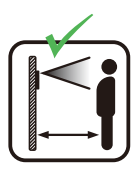

保持有效距离  $0.3 - 2$  $*$ 

## 4.**设备安装**

#### **平挂板:**

安装前,请将排线插入接线端子。

- 1. 将安装模板纸贴于墙上并钻孔。
- 2. 用螺丝将平挂板固定在墙上。
- 3. 将设备挂扣在平挂板上。
- 4. 用螺丝固定设备和平挂板。

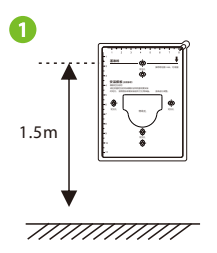

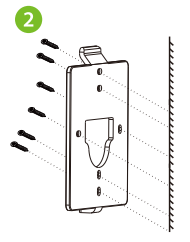

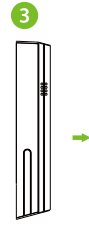

**4**

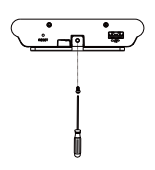

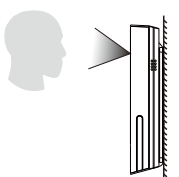

#### **三⻆挂板:**

● 墙面安装

安装前,请将排线插入接线端子。

- 1. 将安装模板纸贴于墙上并钻孔。
- 2. 用螺丝将三角挂板固定在墙上。
- 3. 将设备挂扣在三角挂板上。
- 4. 用螺丝固定设备和三角挂板。

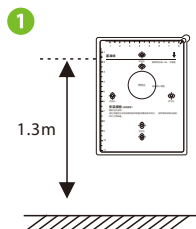

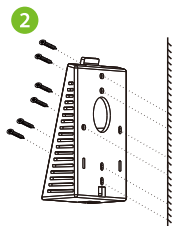

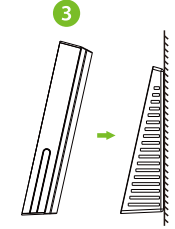

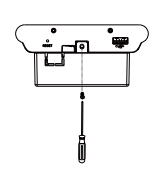

**4**

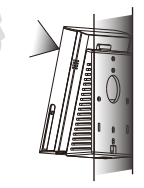

- 桌面安装
- 1. 将三⻆挂板挂扣在设备上。
- 2. 用螺丝固定设备和三角挂板。

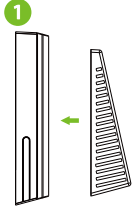

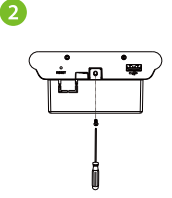

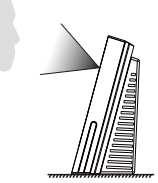

# 5.**⻔禁系统⽰意图**

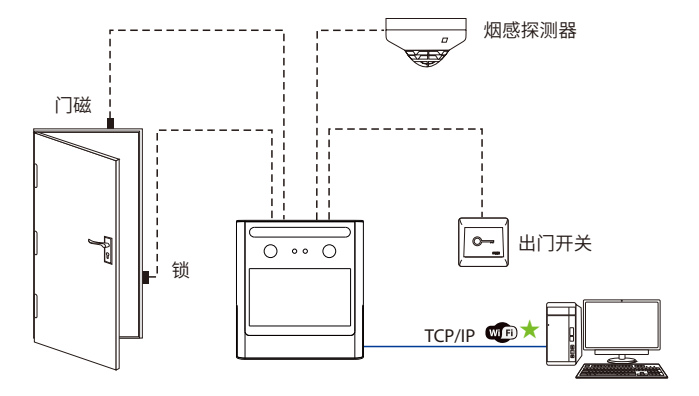

#### 6.**连接电源**

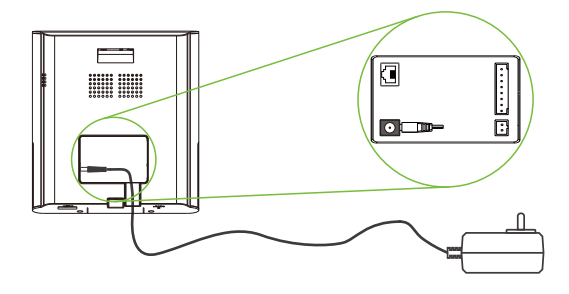

电源推荐:12V - 1.5A。

如果和其他设备共⽤电源,建议电源的供电电流⼤于总⼯作电流。 c

# 7.**以太⽹连接电脑**

通过以太网线连接设备和电脑软件。举例说明如下图所示:

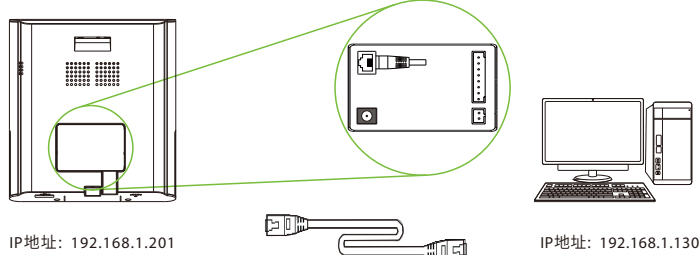

子网掩码: 255.255.255.0

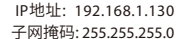

注意:设备连接软件时,请确保设备IP与服务器IP在同一个网段内。 点击通讯设置 > 网络设置,输入IP地址后点保存。

# 8.**连接⻔磁、出⻔开关、烟感探测器**

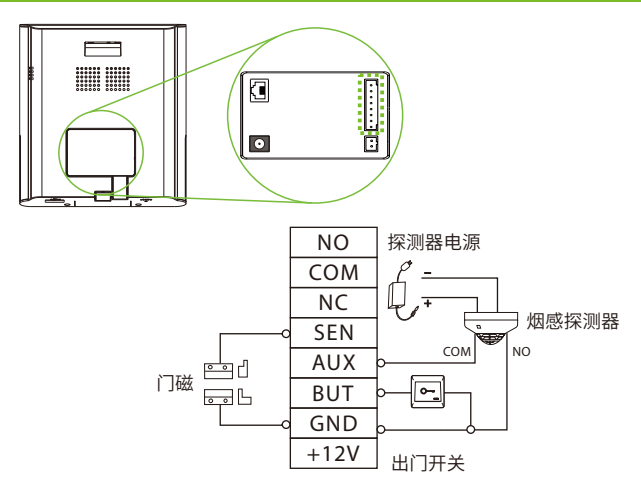

## 9.**连接⻔锁**

本设备可支持常开型和常闭型锁,对通电时打开,断电时关闭的锁,应该使用NO端子,对通 电时关闭、断电时打开的锁, 应该使用NC端子。以常闭锁为例:

设备与锁不共用电源

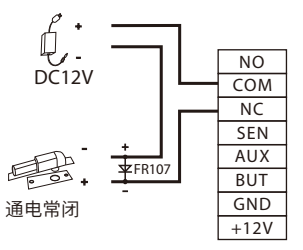

#### 10.**以太⽹、云服务器设置**

点击待机界面 三 > 通讯设置 > 网络设置, 进入网络设置界面, 对以太网网络地址参数等 进行设置。若设备TCP/IP通讯成功,设备待机界面右上角显示通讯成功图标。

点击待机界面 = > 通讯设置 > 云服务器设置,进入云服务器设置界面,输入服务器地址 和端口号,即软件安装后的服务器的IP地址和端口号。若设备与服务器通讯成功,设备待机 界面右上角显示通讯成功图标。

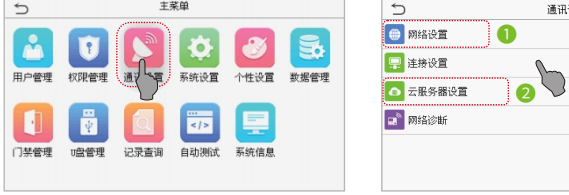

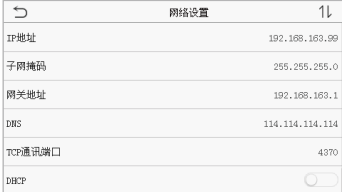

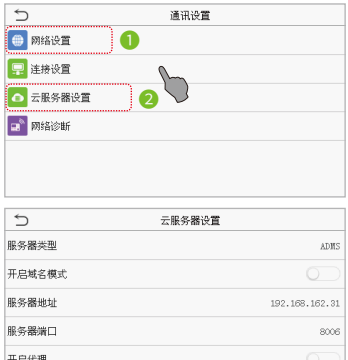

**HTTPS** 

#### 11. 新增用户

当设备中没有设置超级管理员时,点击 三 即可进入菜单操作;设置了超级管理员后,需通 过超级管理员验证后才能进入菜单。为了设备的安全性,建议首次使用设备时,登记超级管 理员。

方式一: 在设备上登记用户

点击设备**待机界面 ≡ >用户管理 > 新增用户,** 进入新增用户界面, 登记工号、姓名、权限、 验证方式、人脸、卡号、密码和用户照片。

#### 方式二: 通过软件登记用户

在软件中点击人事>人员>新增,登记用户。具体操作请参考软件用户手册。

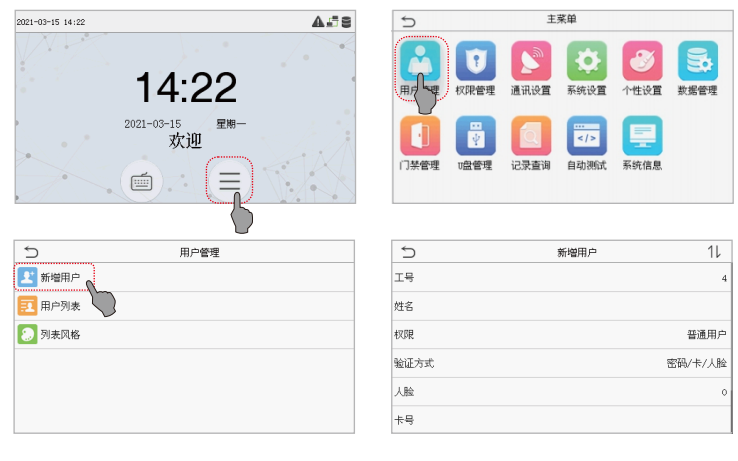

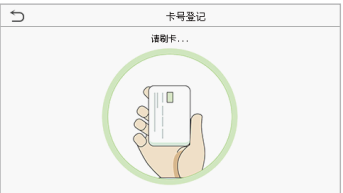

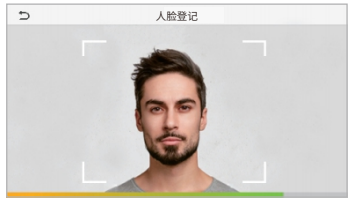

### 12.**⻔禁设置**

点击待机界面 三 > 门禁管理,进入门禁管理界面, 对门禁相关参数进行设置。

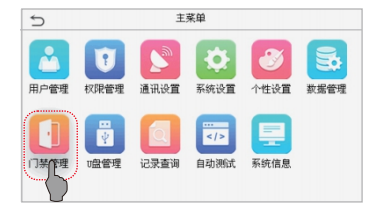

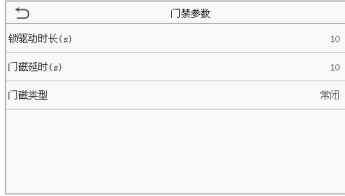

#### 13.**记录查询**

点击**待机界面 三 > 记录查询**,进入记录查询界面。员工验证后记录将保存在设备中,通过 记录查询可方便查阅员工的考勤情况。

**注意:**验证记录不仅保存验证成功记录,也保存验证失败记录。

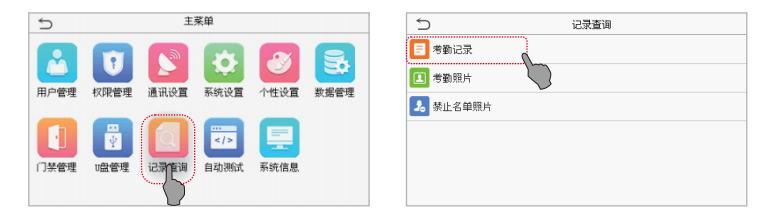

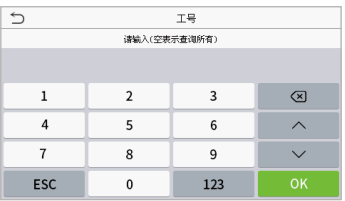

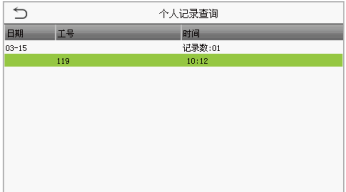